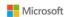

## Microsoft Outlook Training Agenda (Level 100)

## Focus

Introduction to Outlook and Exchange Online Basics, Terms, and Features centered around the Outlook Desktop Application.

## Exchange Online vs. Email Client

- Exchange Online
  - o Business-class email
  - o Minimum 50gb standard email storage
  - o Allows syncing of Emails, Calendars, Contacts and Tasks between PCs, Mobile devices, and the Web
- Email Client
  - o For example: Outlook Desktop App Allows you to access multiple email accounts in one Profile including POP, IMAP and Exchange accounts
- How to Access Outlook
  - o Browser: <u>www.portal.office.com</u>
  - o Outlook Desktop app
  - o Outlook Mobile app (supported on iOS, Android)
- Outlook Desktop App
  - o Ribbon Provides more options depending on items selected
    - Message
    - Meeting
    - Contact
  - o Send/Receive
    - Default sync time for emails
  - o View
    - Customize layout
    - Folder pane
    - Reading pane
    - To-Do pane
  - o Interface
    - Mail and Message
      - Favorites
      - Inbox and Folders
      - Signatures
      - Attaching files
    - Names
      - Address Book
      - Check Names

- Best Practices
  - Reply vs. Reply All
  - CC vs. BCC
  - Signatures
  - Flags and Reminders
- Calendar
  - Appointments
    - o No invites
  - Meetings
    - o In-person meeting
    - o Teams meeting
  - Best Practices
    - o Reply with a Meeting
    - o Locations explained
- New Office 365 Features
  - o @Mentions
  - o Bing Maps location info
  - o MyAnalytics
- Advanced Topics to Mention
  - o File> Options
  - o Import/Export
  - o Move and Rules
- Use-Case: How to use Mail Merge to send customer-facing emails
  - o Pre-requisites: Basic Excel, Word and Outlook
  - o Excel
  - o Create table
    - List header names in Row 1 (e.g. First Name, Last Name, Email Address)
    - Fill the table with the appropriate information in the columns
    - Save the document
- Word
  - o Draft email (within Word)
  - o Navigate to Mailings in Ribbon
  - o Start the Mail Merge for email messages
    - Mail Merge can also be started within Outlook using your contact list
  - o Select recipients and point to the Excel file with the contact information
  - o Write and Insert Fields where appropriate in the email draft
  - o Preview Results
  - o Finish and Merge
- Outlook
  - o Verifying Outbox for pending emails
  - o Verifying Send folder for sent emails